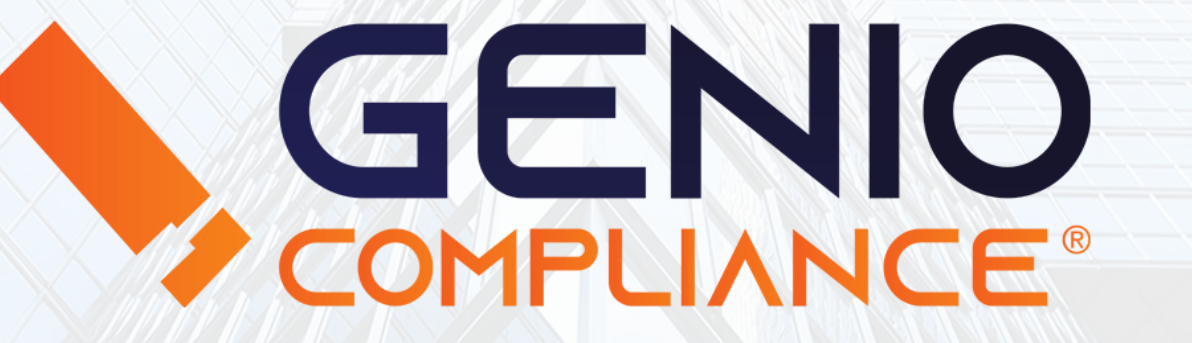

## Manuale di utilizzo

Area Download

1

## Area Download

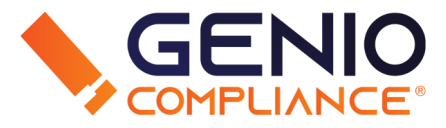

L'Area Download raggruppa i vari report su cui è stata fatta una richiesta negli ultimi 6 mesi (secondo il Regolamento generale sulla protezione dei dati, n.2016/679) e permette al richiedente di scaricare il report in diversi formati: HTML, PDF o XML.

I report vengono presentati con una tabella che indica la Data dell'Inserimento (quindi della richiesta), il codice CCIAA/NREA se presente, la Denominazione dell'Anagrafica, il Codice Fiscale, lo stato del Report e il Tipo di Report richiesto.

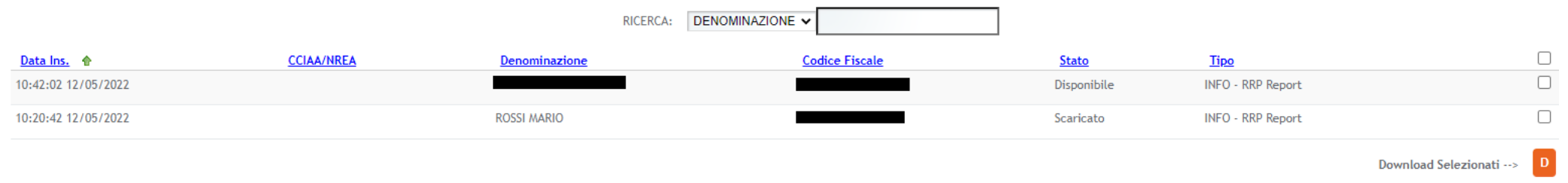

È inoltre possibile filtrare per Data e ricercare per Denominazione, Codice Fiscale o Stato del Report.

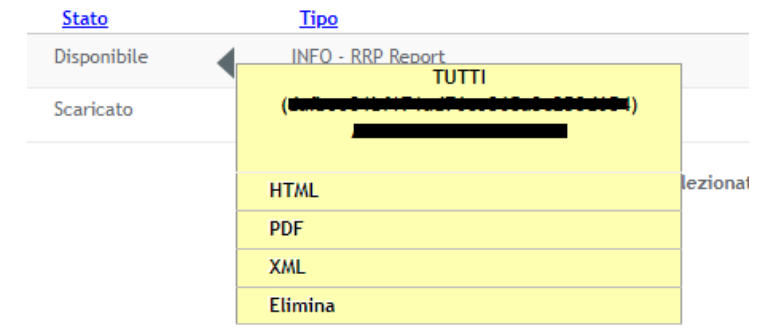

Per poter scaricare un singolo report, cliccare su una singola risultanza e, tramite il menù contestuale, selezionare il formato desiderato.

## Area Download

In caso il soggetto richiedente volesse scaricare più report contemporaneamente, selezionare i report interessati e cliccare su "Download Selezionati".

sanctions, pregiudizievoli etc.

Si aprirà una nuova maschera che permette di selezionare il formato dei file (PDF o XML), includere il riepilogo o esportare solo il riepilogo.

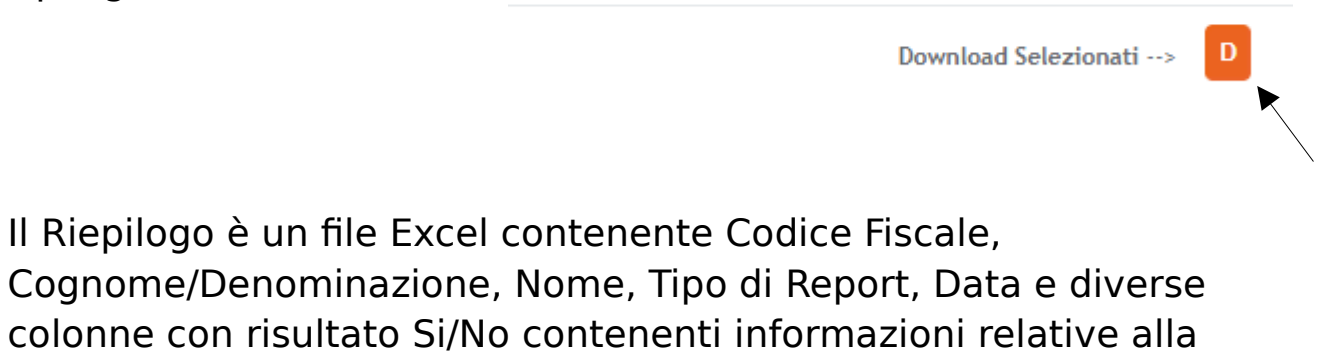

presenza o meno del soggetto nelle banche dati, omonimia, protesti,

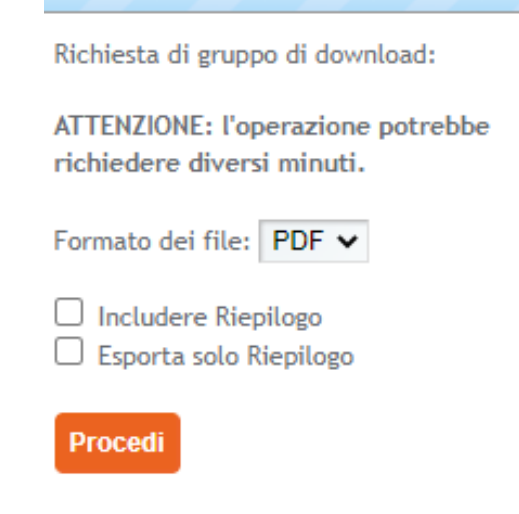

Gruppo di Download

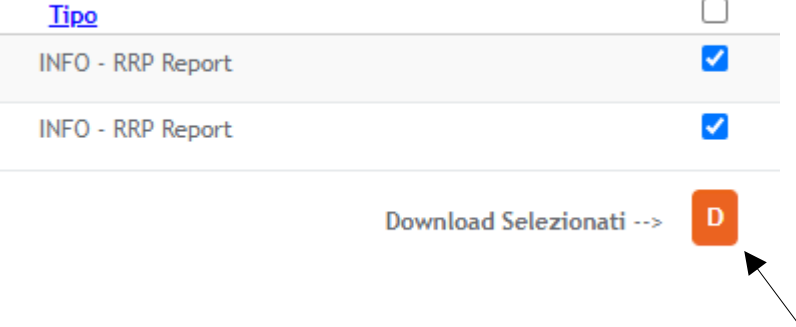

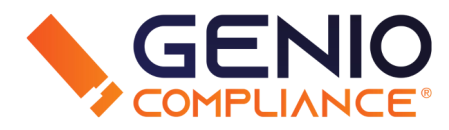